# 戴尔专业型移动无线鼠标 **MS5120W**

用户指导说明

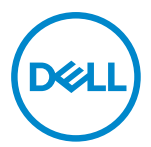

鼠标型号:**MS5120W** 管制型号:**MS5120W**

## <span id="page-1-0"></span>提示、注意和警告

● 提示: "提示"指有助于您更好地使用电脑的重要信息。

小心:"小心"指在未遵照指导说明的情况下具有硬件损坏或数据丢失的潜在危险。

警告"警告"提示具有导致财产损坏、人员受伤或死亡的潜在危险。

**© 2020** 戴尔公司或其子公司保留一切权利。戴尔、EMC和其他商标是归属于戴尔公司或其子公司的 商标其他商标可能是归属于其相应所有方的商标。

2020–03

版本 A01

目录

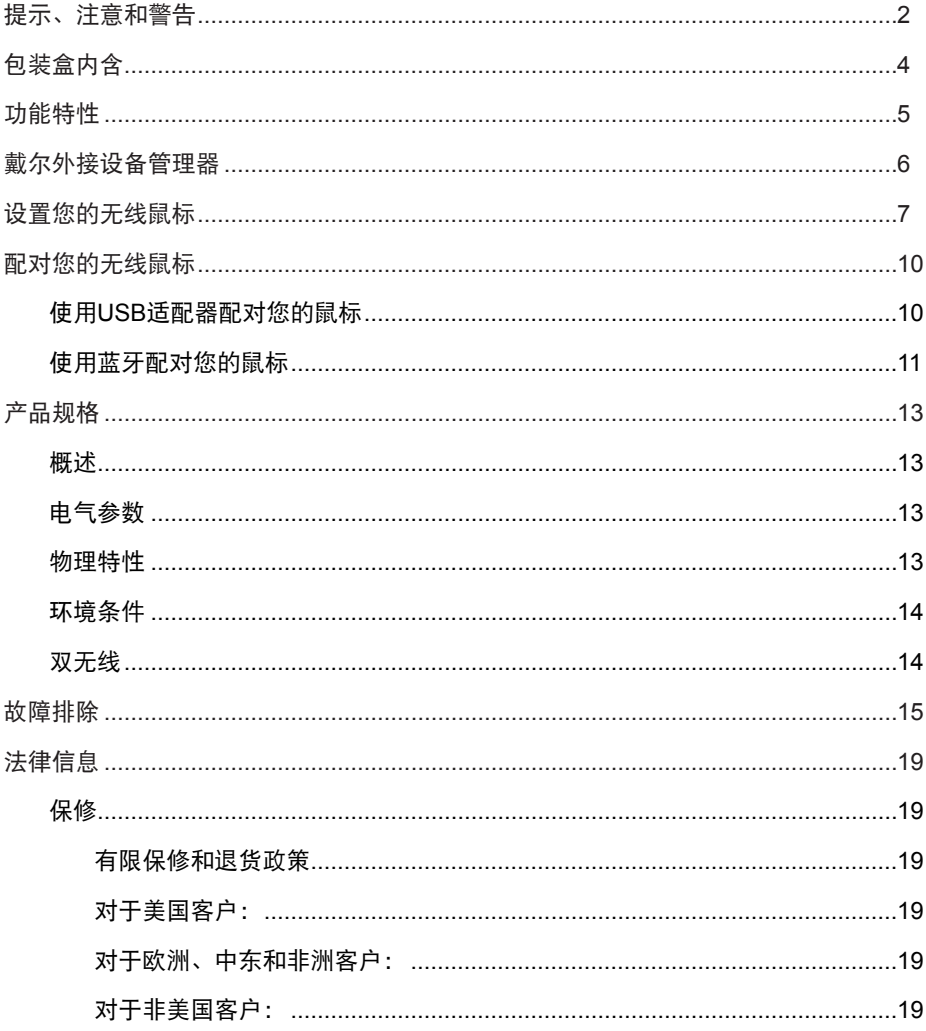

# <span id="page-3-0"></span>包装盒内含

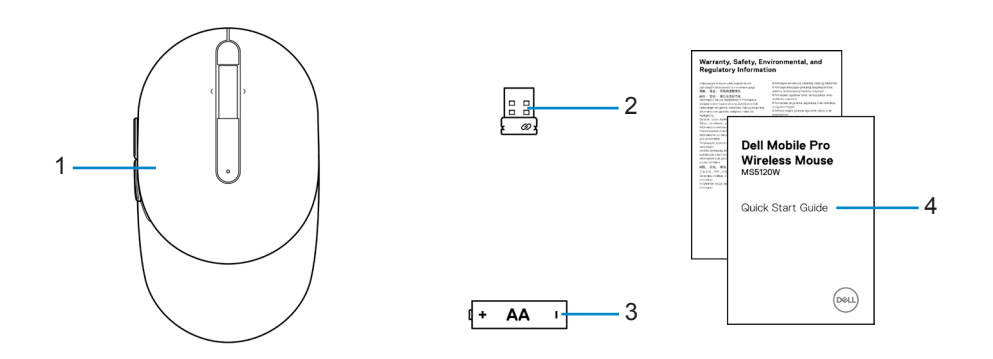

- 
- 3 电池 (AA型) 4 文档
- 1 鼠标 2 USB适配器
	-

# <span id="page-4-0"></span>功能特性

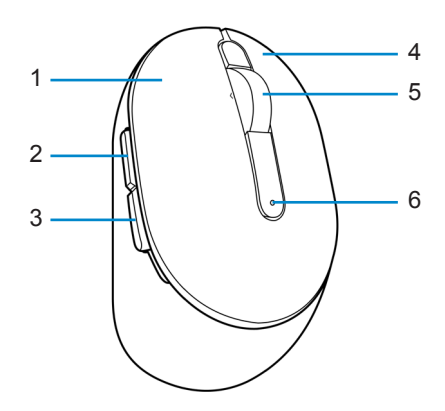

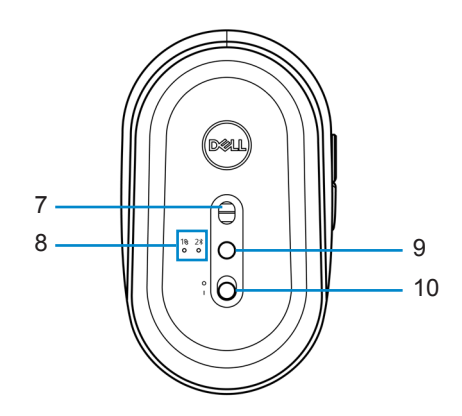

- 
- 后退键 4 右键
- 
- 
- 连接模式键 10 电源开关
- 左键 2 前进键
	-
- 5 滚轮 6 9 20 20 20 20 20 20 20 20 20 20 21 22 23 24 25 26 27 28 29 20 21 22 23 24 25 26 27 27 27 27 2
- 7 光学传感器 8 连接模式指示灯
	-

## <span id="page-5-0"></span>戴尔外接设备管理器

可使用戴尔外接设备管理器软件进行以下操作:

- **•** 通过操作选项卡,将程序快捷方式分配至设备可编程按钮或按键。
- **•** 通过信息选项卡查看设备信息,例如固件版本和电池状态。
- **•** 在您的设备上进行最新固件升级。
- **•** 通过射频端口、USB适配器进行附加设备配对,或直接通过蓝牙直接连接到您的电 脑。

如需更多信息,可查阅产品页面上的戴尔外接设备管理器用户指导说明,登陆网址为 **[www.dell.com/support](https://www.dell.com/support)**。

## <span id="page-6-0"></span>设置您的无线鼠标

确定鼠标盖侧面的插槽位置。用您的指尖将鼠标盖翻开。

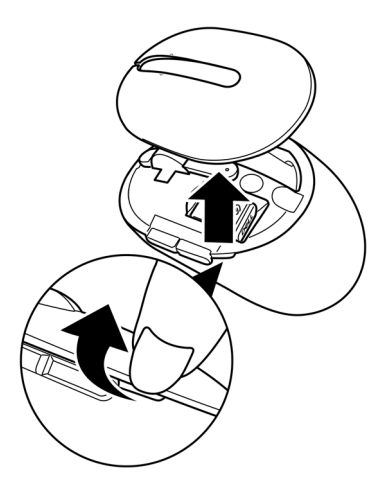

将USB适配器从其固定仓移除。

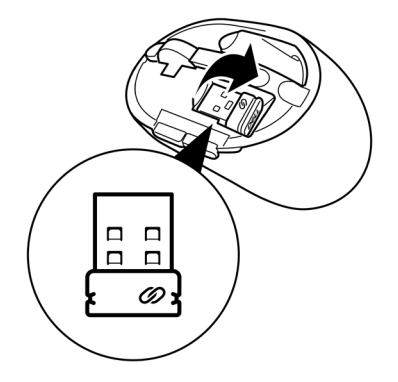

将AA电池装入电池仓。

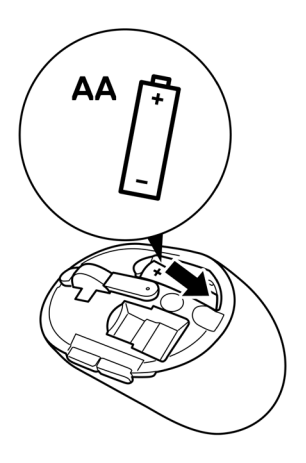

更换鼠标盖。

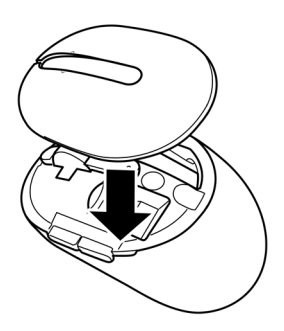

滑动电源开关,开启鼠标。

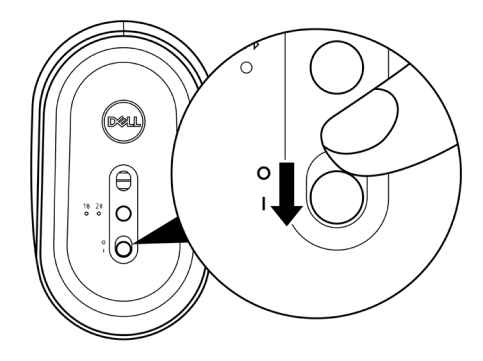

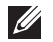

提示:应确保您的电脑和鼠标之间的距离在**10**米以内。

## <span id="page-9-0"></span>配对您的无线鼠标

可使用USB适配器或蓝牙配对您的戴尔无线鼠标。您可以对笔记本电脑、台式电脑或任 何兼容的移动设备进行配对或切换。

### 使用**USB**适配器配对您的鼠标

■ 提示: 您可以使用戴尔通用配对功能将设备连接到您的无线鼠标。

1 将戴尔通用USB适配器连接到您电脑上的USB接口。

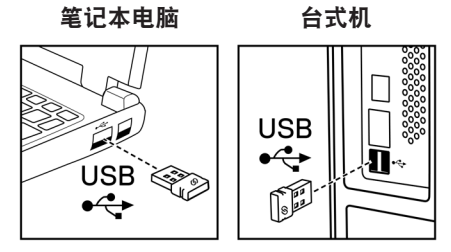

2 鼠标上的连接模式指示灯(10)亮起, 提示戴尔通用配对进行中, 并随后关闭。

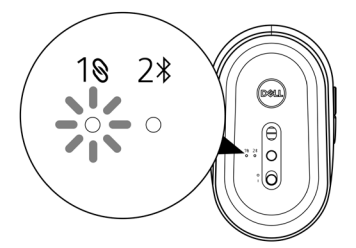

<span id="page-10-0"></span>鼠标已和您的电脑完成配对。

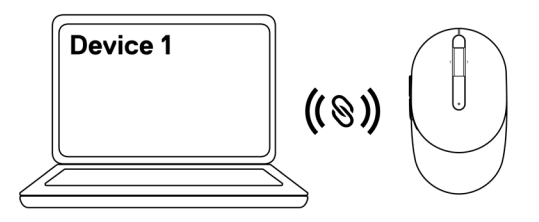

### <span id="page-10-1"></span>使用蓝牙配对您的鼠标

■ 提示: 您可以使用蓝牙功能将第二台设备连接到您的无线鼠标。

1 按下您鼠标上的连接模式键(不超过3秒), 直至连接模式指示灯(2%)亮起, 提示蓝牙 连接已选择。

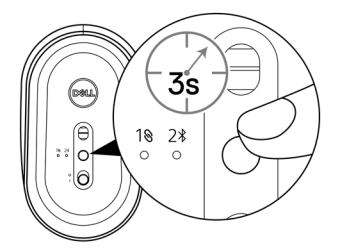

连接模式指示灯(2%)闪烁3分钟,提示您的鼠标已进入配对模式。

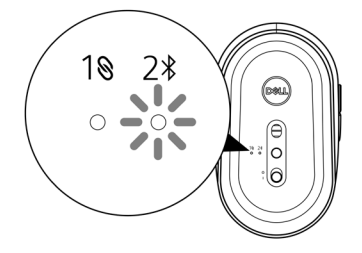

- 2 将您的鼠标和启用蓝牙的电脑配对。
	- A. 在Windows 搜索中键入蓝牙。
	- B. 点击蓝牙和其他设备设置。显示设置窗口。
	- c. 确保蓝牙已开启。
	- D. 在其他设备 页面部分,点击戴尔鼠标。

### ■ 提示: 如果戴尔鼠标未列出, 应确保鼠标已启用配对模式。

3 确认鼠标和您电脑上的配对进程。

连接模式指示灯(2%)亮起纯白色灯数秒,以确认配对, 随后指示灯关闭。在您的鼠标和 计算机配对完成后,当蓝牙已启用且两个设备位于蓝牙信号范围内时,鼠标将自动连 接到电脑 。

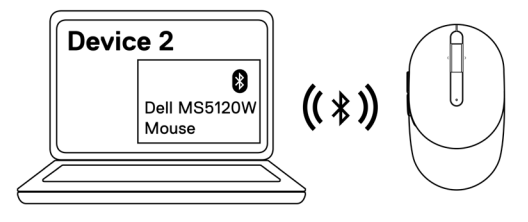

## <span id="page-12-0"></span>产品规格

### 概述

- 
- 

#### 型号编号 MS5120W

连接类型 双蓝牙(蓝牙LE 和 2.4 Ghz 采用nano适配器)

- 系统要求 **•** Windows 8, 32/64位
	- **•** Windows 10, 32/64位
	- **•** 安卓系统(仅适用蓝牙)
	- **•** Chrome
	- **•** Linux 6.x, Ubuntu, Neokylin
	- **•** Free-DOS (仅适用射频适配器)

## 电气参数

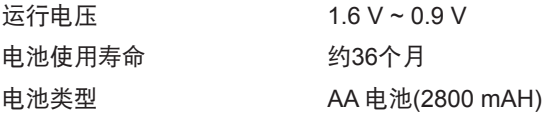

### 物理特性

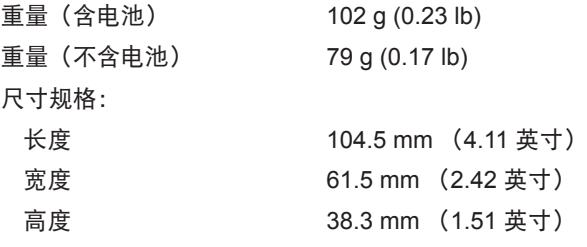

### <span id="page-13-0"></span>环境条件

温度:

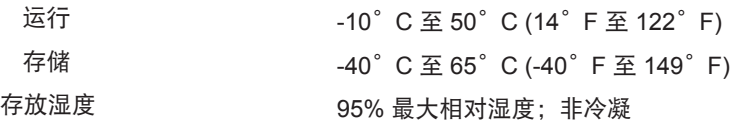

### 双无线

射频协议

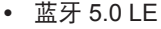

- **•** 2.4 Ghz 射频
- 范围 **•** 最大 10 m 无线距离范围
	- **•** 最大无线距离范围(10m),性能不会降低

# <span id="page-14-0"></span>故障排除

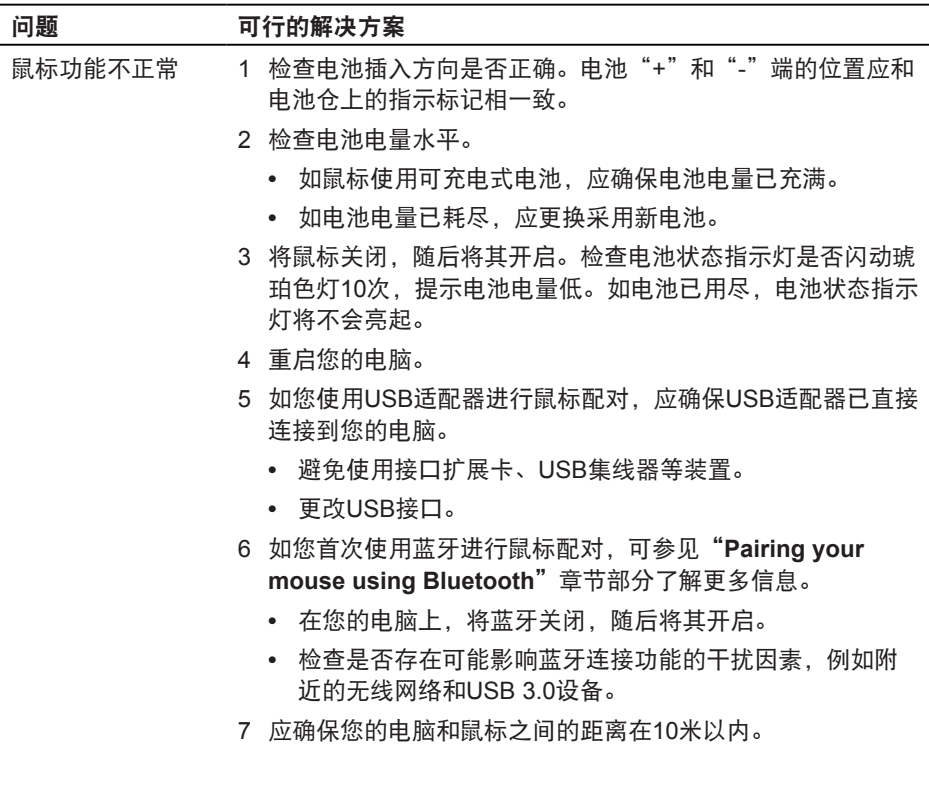

电脑配对。

无法将鼠标和您的 1 检查电池电量水平。

- **•** 如鼠标使用可充电式电池,应确保电池电量已充满。
- **•** 如电池电量已耗尽,应更换采用新电池。
- 2 将鼠标关闭, 随后将其开启。检查电池状态指示灯是否闪动琥 珀色灯10次,提示电池电量低。如电池已用尽,电池状态指示 灯将不会亮起。
- 3 重启您的电脑。
- 4 如您使用USB适配器进行鼠标配对,应确保USB适配器已直接 连接到您的电脑。避免使用接口扩展卡、USB集线器等装置。
- 5 将USB适配器插入您电脑上的另一个USB接口。
- 6 应确保您的电脑和鼠标之间的距离在10米以内。
- 无法使用蓝牙将鼠 标和您的电脑配 对。
- 1 检查电池电量水平。
	- **•** 如鼠标使用可充电式电池,应确保电池电量已充满。
	- **•** 如电池电量已耗尽,应更换采用新电池。
- 2 将鼠标关闭,随后将其开启。检查电池状态指示灯是否闪动琥 珀色灯10次,提示电池电量低。如电池已用尽,电池状态指示 灯将不会亮起。
- 3 在您的电脑上,将蓝牙关闭,然后开启。
	- **•** 确保操作系统为Windows 10、Windows 8、Chrome或安 卓系统。
	- **•** 对于安卓设备,应确保鼠标已设置为蓝牙低能量(BLE)模 式。如需更多信息,可参见您安卓设备随附的文档。
- 4 重启您的电脑。

无法使用蓝牙将鼠 5 检查是否存在可能影响蓝牙连接功能的干扰因素,例如附近的 标和您的电脑配对 无线网络和USB 3.0设备。

(续)

- **•** 检查是否有紧邻的无线设备,例如无线网络设备(无线打 印机和USB3.0适配器)、无线指向设备和微波炉。
- **•** 从这些设备移开。
- 6 应确保您的电脑和鼠标之间的距离在10米以内。
- 7 检查您的电脑是否包括在和此鼠标兼容的戴尔电脑清单内。更 多信息可参见**[www.dell.com/support](https://www.dell.com/support/)**

鼠标指针不移动。 1 检查电池电量水平。

- **•** 如鼠标使用可充电式电池,应确保电池电量已充满。
- **•** 如电池电量已耗尽,应更换采用新电池。
- 2 将鼠标关闭, 随后将其开启。检查电池状态指示灯是否闪动琥 珀色灯10次,提示电池电量低。如电池已用尽,电池状态指示 灯将不会亮起。 左/右键功能不正常

3 重启您的电脑。 无线连接已丢失

- 4 如您通过蓝牙连接使用鼠标,应确保您已将鼠标和您的电脑 成功配对。更多信息可参见"**[Pairing your mouse using](#page-10-1)  [Bluetooth](#page-10-1)**"章节部分。
	- **•** 将您电脑的蓝牙关闭,随后将其开启。
	- **•** 按下您鼠标上的连接模式键 (不超过3秒),直至连接模式 指示灯(2\*) 亮起,提示蓝牙连接已选择。
	- **•** 检查是否存在可能影响蓝牙连接功能的干扰因素,例如附近 的无线网络和USB 3.0设备。
- 5 应确保您的电脑和鼠标之间的距离在10米以内。

问题

解决光标移动慢的 1 确保传感器无阻挡或脏污。

- 2 玻璃或非常光滑的亚光表面不适用于鼠标传感器捕获鼠标移 动。使用暗色织物鼠标垫可改善跟踪效果。
- 3 通过更改鼠标设置调整指针速度。

点击和安装在您的笔记本电脑/台式机上安装的操作系统(OS) 匹配的选项卡,并实施该页面部分中的操作步骤,用于更改 设置。

- A. 在搜索框内,键入 main.cpl。显示鼠标属性 对话框。
- B. 点击或轻拍程序列表中的 main.cpl。
- C. 点击 指针选项 选项卡。在移动部分,移动滑条将指针速度 调至所需水平。
- D. 点击或轻拍**OK**。

## <span id="page-18-0"></span>法律信息

### 保修

#### 有限保修和退货政策

戴尔品牌的产品可享受三年有限硬件保修。若和戴尔系统一同购买,将适用系统保修。

### 对于美国客户:

本产品的此次购买和使用,需遵守戴尔终端用户协议,具体参见**[Dell.com/terms](https://www.dell.com/terms)**。此文 档包含具有约束力的仲裁条款。

#### 对于欧洲、中东和非洲客户:

所销售和使用的戴尔品牌的产品,需遵守适用的国家消费者合法权利规定,您已达成的 (且将在您和零售商之间适用的)任何零售商销售协议条款,以及戴尔终端用户合同条 款。

戴尔还可提供附加硬件保修– 戴尔终端用户合同和保修条款的完整详细信息可参见**[Dell.](https://www.dell.com/terms) [com/terms](https://www.dell.com/terms)**, 从"主页"页面底部的列表中选择您所在国家,然后点击终端用户条款链 接"条款和条件",或保修条款链接"支持"。

### 对于非美国客户:

所销售和使用的戴尔品牌的产品,需遵守适用的国家消费者合法权利规定,您已达成的 (且将在您和零售商之间适用的)任何零售商销售协议条款,以及保修条款。 戴尔还可 提供附加硬件保修— 戴尔保修条款的完整详细信息可参见**[Dell.com](https://www.dell.com)**, 从"主页"页面底部 的列表中选择您所在国家,然后点击终端用户条款链接"条款和条件",或保修条款链 接"支持"。